This lesson examines how to change the sort order of markets

## **Default market sort order**

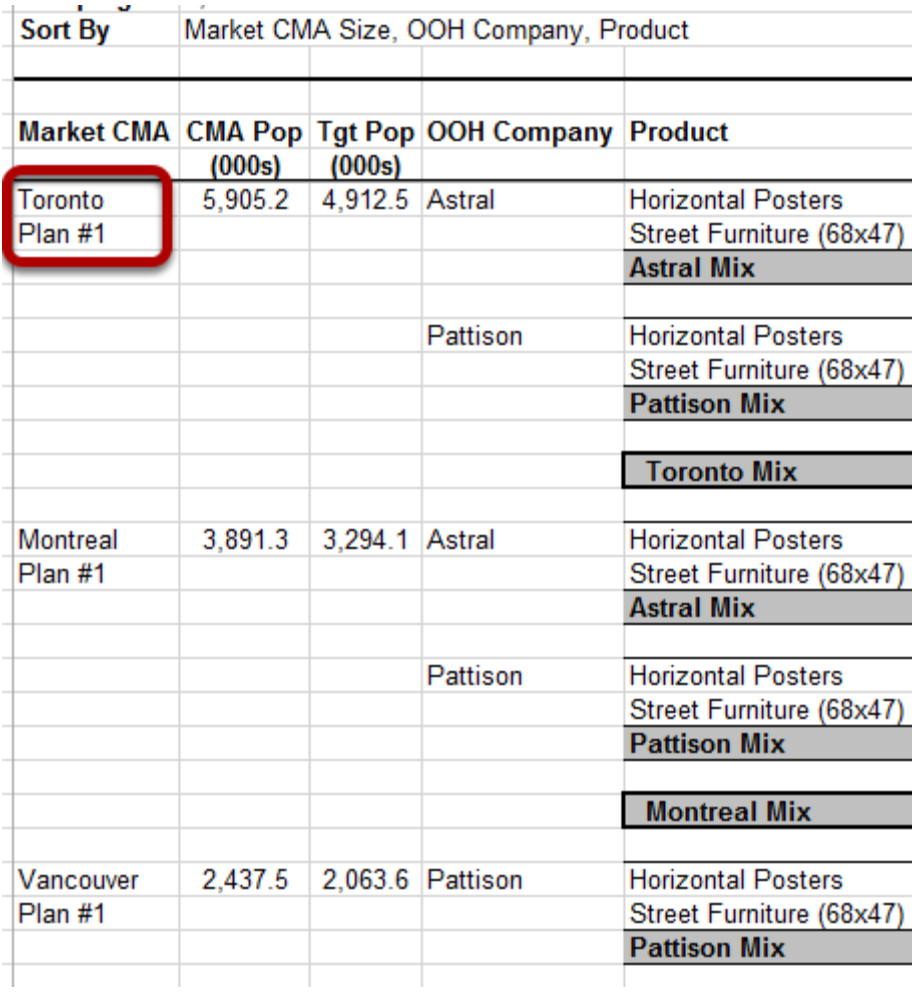

By default, reports are grouped first by market, and markets are sorted by CMA population (Market CMA Size).

The above example shows the 3 largest CMAs sorted by population, with **Toronto** appearing first.

## **Changing the market sort order**

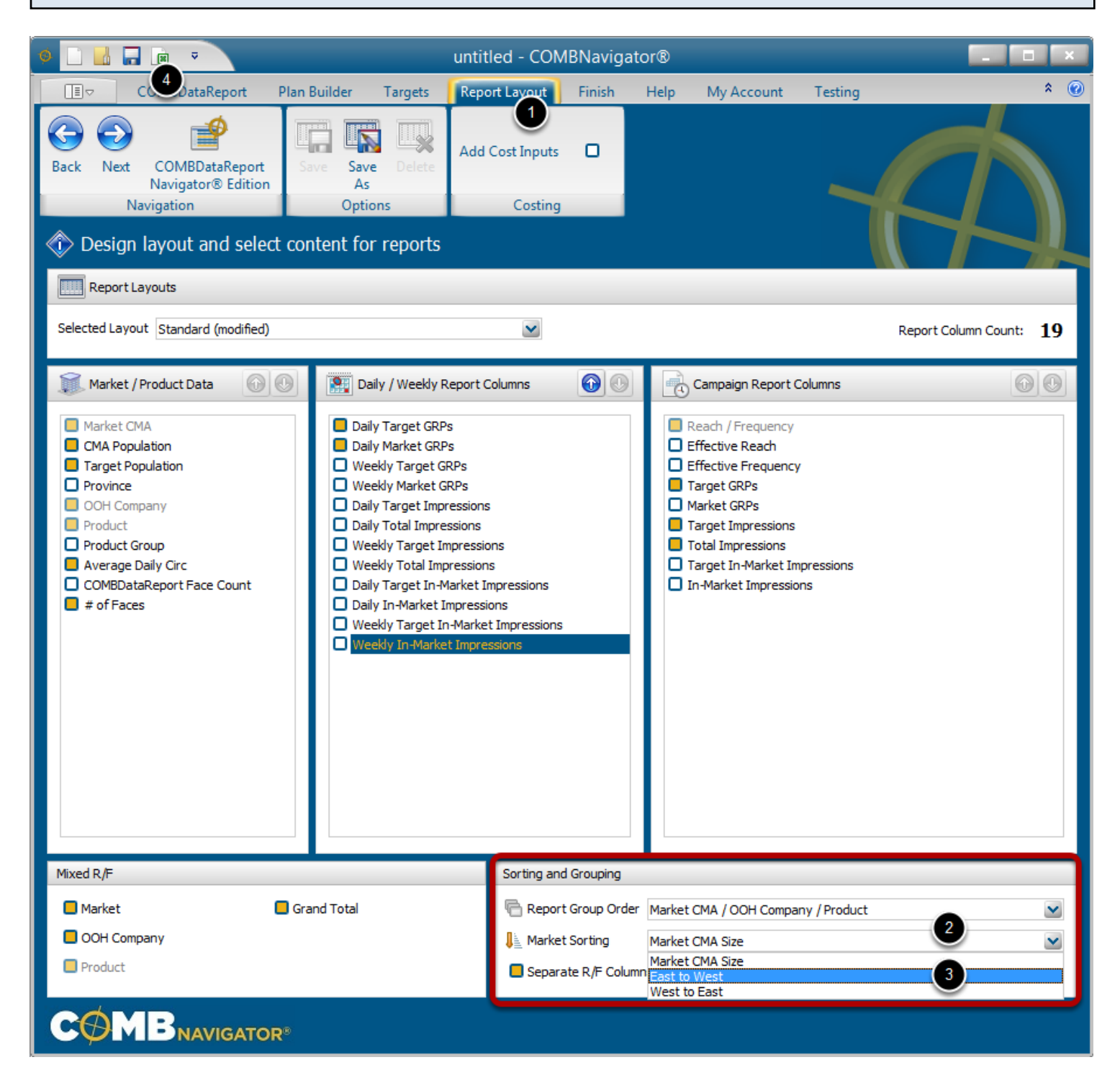

Market sort order is changed within the *Report Layout* area of COMBNavigator.

- 1. Select *Report Layout* in the ribbon menu.
- 2. Select the *Market Sorting* box. A drop-down list will appear.
- 3. Choose a new market sorting option. The list will close up.
- 4. Create the report (again) using the *View Report* button in the Quick Access Toolbar at top left of

the application window, or in the ribbon bar while in the *Finish* area.

*Market CMA Size*: sorts by population, with Toronto first *East to West*: sorts by longitude, with Halifax first (Montreal is first among the big 3 markets) *West to East*: sorts by longitude, with Vancouver first

## **Sorting markets East-to-West**

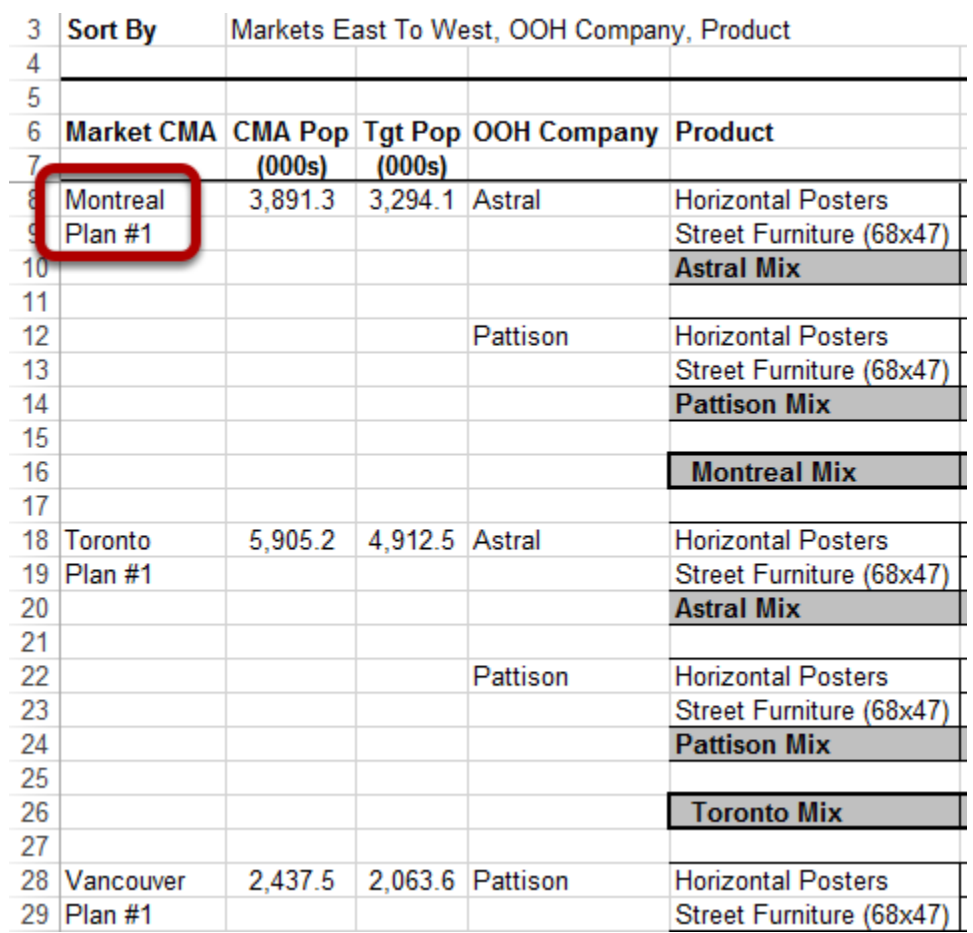

The above example shows the 3 largest CMAs sorted **east-to-west**, with **Montreal** appearing first.

## **Sorting markets West-to-East**

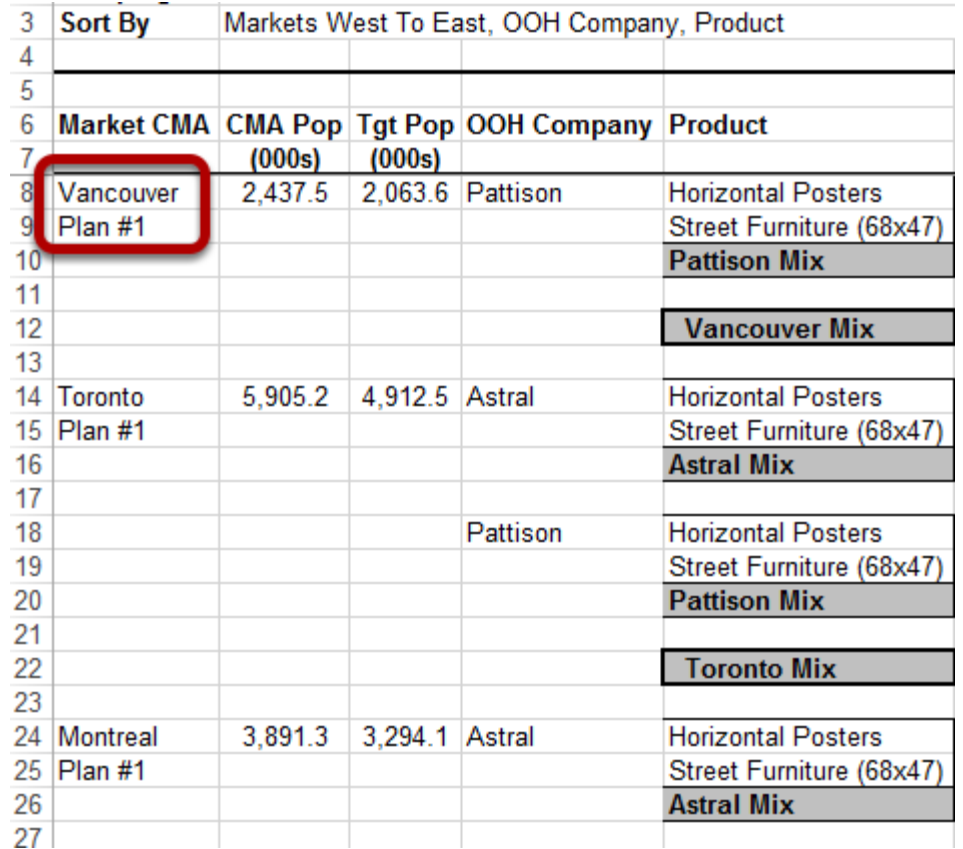

The above example shows the 3 largest CMAs sorted **west-to-east**, with **Vancouver** appearing first.